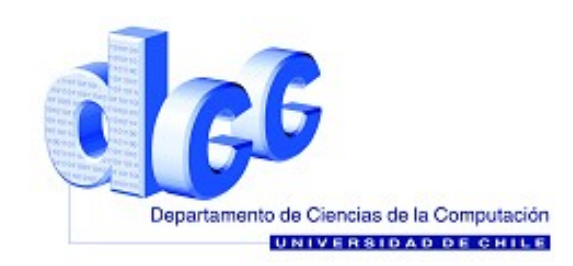

# **Auxiliar 7 Ventanas, canvas y gráficos**

### **Canvas**

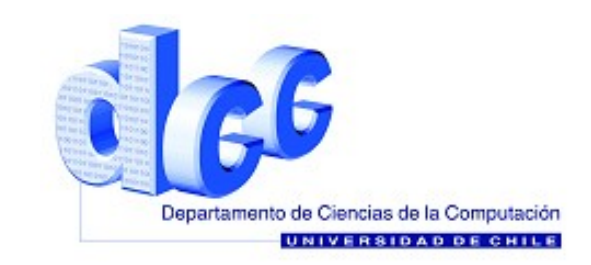

Un canvas es un lienzo de pintura. Para ocuparla, lo haremos en una clase que extienda a Frame. Además debemos siempre importar dos paquetes, uno para los objetos gráficos "java.awt.\*" y otro para los eventos "java.awt.event.\*";

```
import java.awt.*;
import java.awt.event.*;
class Dibujo extends Frame{
   Canvas c=new Canvas();
   ...
   public Dibujo(){
       ...
   }
   ...
```

```
}
```
## **Pincel**

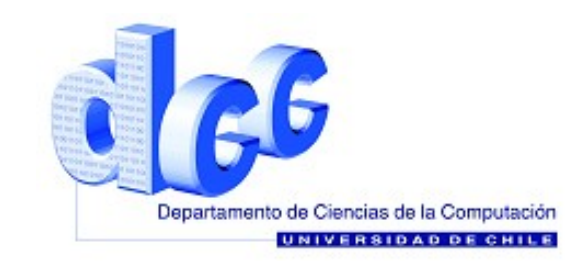

En el canvas podemos dibujar lo que queramos, para eso necesitamos ocupar un "pincel". Este pincel es inherente al lienzo y es un objeto de la clase "Graphics"

Graphics g=c.getGraphics();

Al pincel le podemos poner atributos, por ejemplo color.

```
g.setColor(Color.red);
```
Y podemos manejarlo con funciones bien obvias.

```
g.drawLine(Xi,Yi,Xf,Yf);
g.drawRect(Xi,Yi,Xf,Yf);
```

```
...
```
## **Ejercicio**

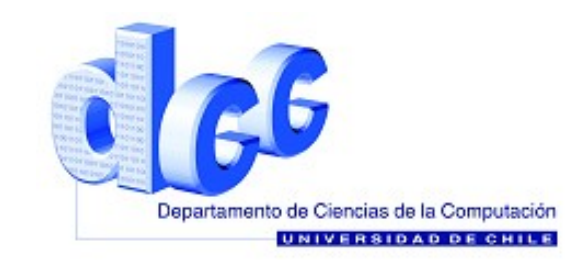

Vamos a dibujar un circulo y un rectangulo.

```
import java.awt.*;
import java.awt.event.*;
class Dibujo extends Frame{
   Canvas c=new Canvas();
   ...
   public Dibujo(){
      this.setSize(500,500);
      super.add(c,"Center");
      Graphics g=c.getGraphics();
   }
}
```
### **Frames**

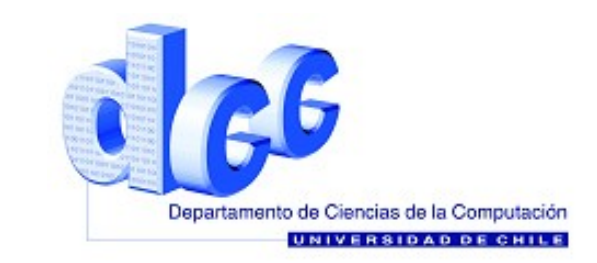

Un frame es una ventana en donde tenemos la posibilidad de colocar elementos. Estos elementos pueden ser botones, celdas de texto, etiquetas, etc. Para agregar elementos tenemos la función add. Para definir el formato del Frame ocupamos setLayout(), setSize(), etc. Este recibe como parametro un objeto que lo define.

```
import java.awt.*;
import java.awt.event.*;
class Ventana extends Frame{
   ...
   public Ventana(){
      this.setSize(500,500);
      this.setLayout(new GridLayout(3,2));
       ...
   }
```
}

### **Frames**

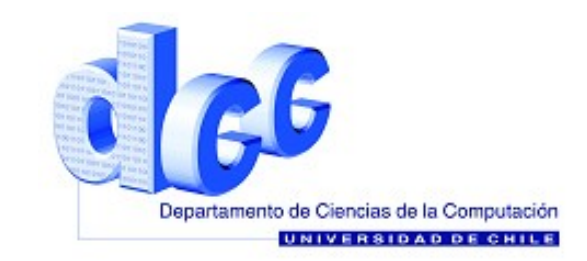

Al hacer add(Elemento) se va agregando por celdas, primero derecha y luego abajo. Podemos agregar paneles que tengan su propio formato.

```
import java.awt.*;
import java.awt.event.*;
class Ventana extends Frame{
   ...
   public Ventana(){
      this.setSize(500,500);
      this.setLayout(new GridLayout(2,1));
      Panel p1=new Panel(), p2=new Panel();
      p1.setLayout(new GridLayout(1,3));
      p2.setLayout(new GridLayout(1,2));
      p1.add(new Label("hola"));
      ...
   }
}
```
## **Ejercicio**

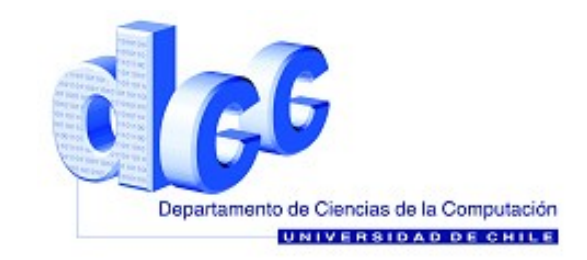

```
Dado una clase Polinomio2 que es un polinomio 
de grado 2, crear una ventana que pida los 
valores de las constantes y evalue en algún 
import java.awt.*;import java.awt.event.*;
class Ventana extends Frame implements ActionListener{
   TextField a0=new TextField():
   TextField a1=new TextField();
   TextField a2=new Textfield();
   TextField x=new TextField();
   Label fx=new Label("");
   Polinomio2 p=new Polinomio2();
   public Ventana(){
      this.setSize(300,300);
      this.setLayout(new GridLayout(5,2));
      this.add(new Label("a 0"));this.add(a0);
      this.add(new Label("a 0"));this.add(a0);
      this.add(new Label("a^0"));this.add(a0);
      this.add(new Label("x^{\prime\prime}));this.add(new Label("f(x)"));
```
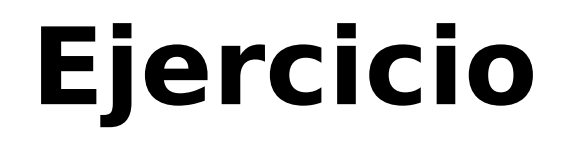

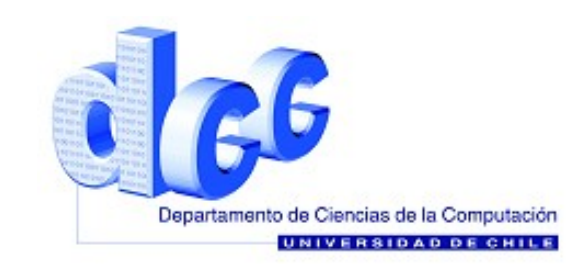

```
x.addActionListener(this)
```
}

Esta última instrucción define que al presionar enter sobre el TextField x ocurrirá un evento que recibirá un ActionListener que es esta misma clase.

public void actionPerformed(ActionEvent e){ p.constante(0,Double.parseDouble(a0.getText())); p.constante(0,Double.parseDouble(a0.getText())); p.constante(0,Double.parseDouble(a0.getText())); fx.setLabel(p.evaluar(Double.parseDouble(x.getText()))); }

Esta última instrucción define que al presionar enter sobre el TextField x ocurrirá un evento que recibirá un ActionListener que es esta misma clase.

## **Ejercicio con nota**

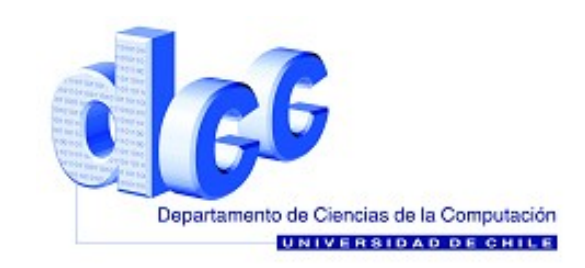

# Dada una clase Polinomio2, ecriba un programa que grafice la parabola entre dos parametros.

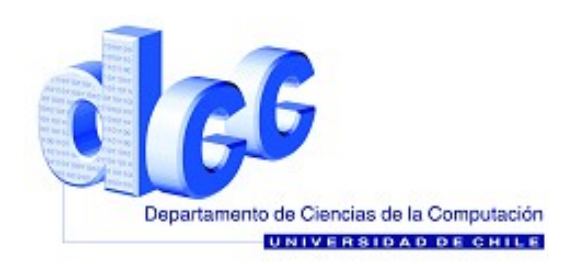

### **FIN**

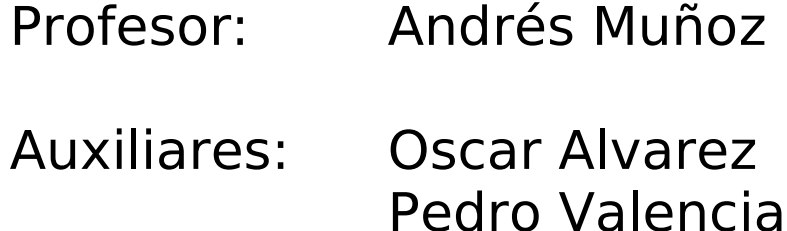

presentación realizada con *OpenOffice.org Impress*